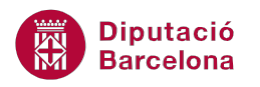

# **UNITAT FUNCIONS D'ÚS AVANÇAT**

## **3 Funcions de Cerca i referència**

Les funcions de Cerca i referència permeten buscar valors en una llista o taula de dades.

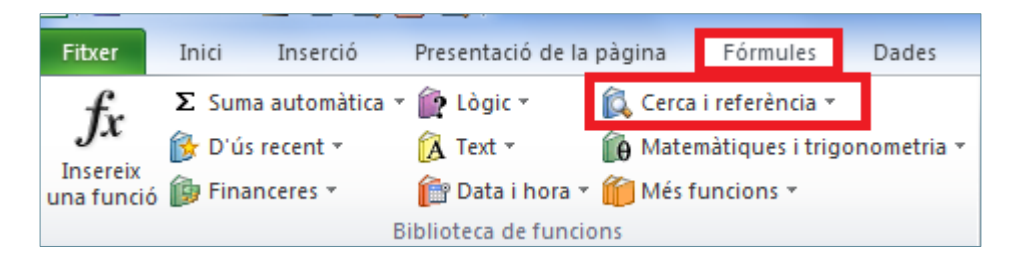

Com a funcions representatives d'aquesta categoria es treballaran les funcions CONSULV i CONSULH. Ambdues busquen un valor específic en una taula i retornen el resultat on s'ha indicat.

La funció CONSULV busca un valor específic a la columna més a l'esquerra d'una taula on les seves dades estan ordenades verticalment, retornant el resultat a la mateixa fila des d'una columna especificada.

És a dir, si es té la informació de dades en una taula en columnes, retorna la informació de la columna que es demana si es coneix la primera columna. Per exemple:

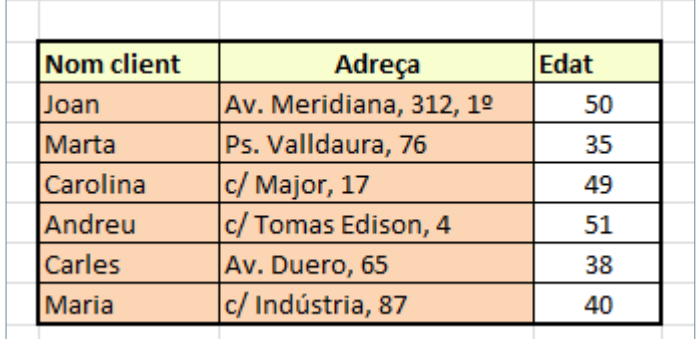

Coneixent el nom, la funció retorna l'adreça o l'edat.

En versions anteriors, aquestes funcions tenien els noms BuscarV i BuscarH.

La funció CONSULV s'utilitza en aquest tema combinant-la amb la funció lògica Si, de manera que no sempre ens retornarà el valor buscat sinó que dependrà del compliment o no dels arguments que contingui la funció lògica Si.

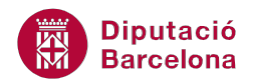

#### **En aquesta unitat es treballaran els temes següents:**

- Treball amb la funció ConsulV combinada amb Si
- Funció ConsulH

### **3.1 Funció CONSULV combinada amb la Funció Lògica Si**

La funció CONSULV busca un valor específic en una taula i combinada amb la funció Si el retorna en funció de si compleix o no els arguments de la funció lògica Si.

Nomenclatura:

=Si(prova\_lògica;valor\_si\_cert; CONSULV(valor\_cercat;matriu\_taula;

indicador\_columnes:interval\_cercat))

- prova\_lògica: qualsevol valor, expressió o condició que pugui interpretar-se com CERT o FALS.
- valor\_si\_cert: és el valor que es retornarà si prova\_lògica és valorada com a CERT.
- valor cercat: és el valor buscat a la primera columna de la taula i pot ser un valor, referència o una cadena de text.
- matriu\_taula: és una taula de text, números o valors lògics en els quals es recuperen dades. Pot ser una referència o un rang.
- indicador columnes: és el número de columna de matriu taula des de la qual s'ha de retornar el valor que coincideixi. La primera columna de valors a la taula és la columna 1.
- Interval cercat: és un valor lògic. Per trobar la coincidència més propera a la primera columna escriure CERT, per trobar la coincidència exacta escriure FALS.

Vegem quins passos cal seguir per utilitzar la funció CONSULV combinada.

- **1.** Seleccionar la cel·la on s'inserirà la funció.
- **2.** Prémer el botó Lògiques de la barra d'icones Biblioteca de funcions, de la pestanya Fórmules.

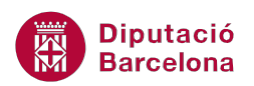

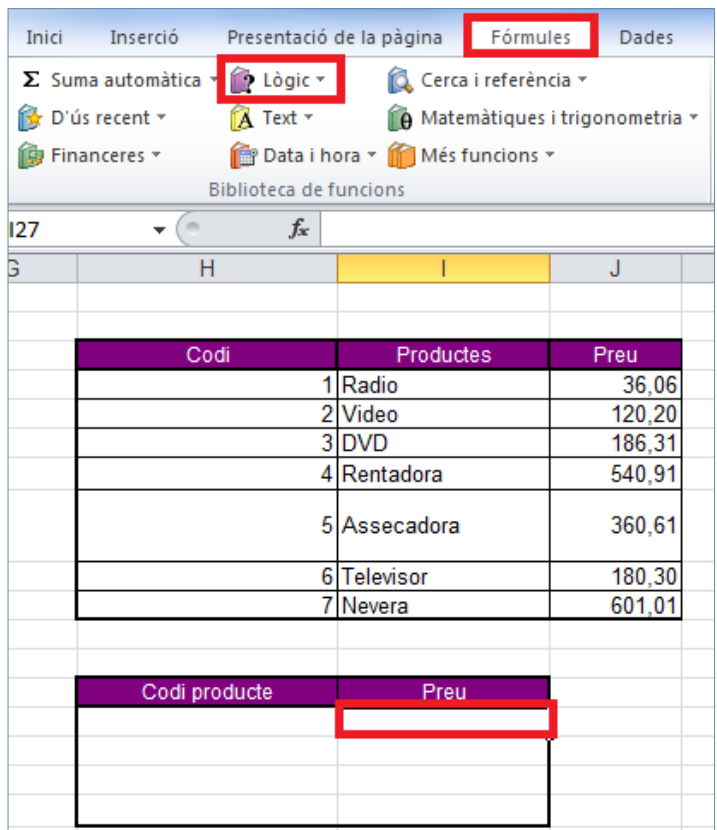

**3.** Del desplegable seleccionar la funció SI.

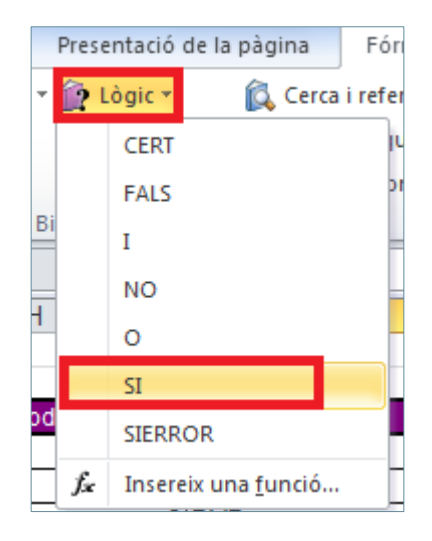

**4.** A la casella Prova\_lògica escriure la condició.

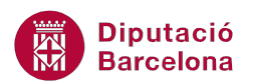

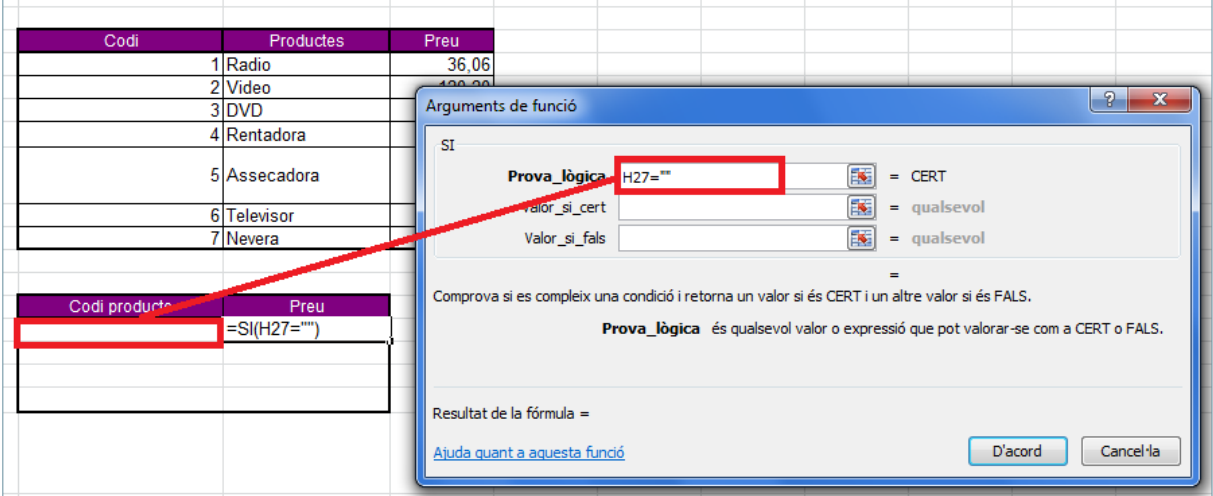

**5.** A la casella Valor\_si\_cert escriure el valor que s'ha d'inserir en cas que es compleixi la condició.

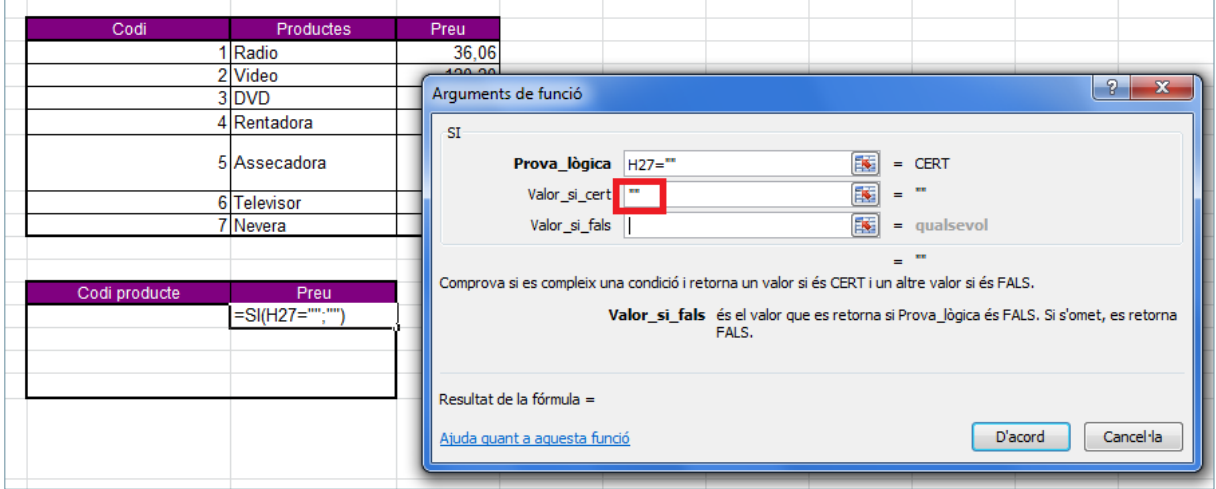

**6.** A la casella Valor\_si\_fals teclejar la funció CONSULV.

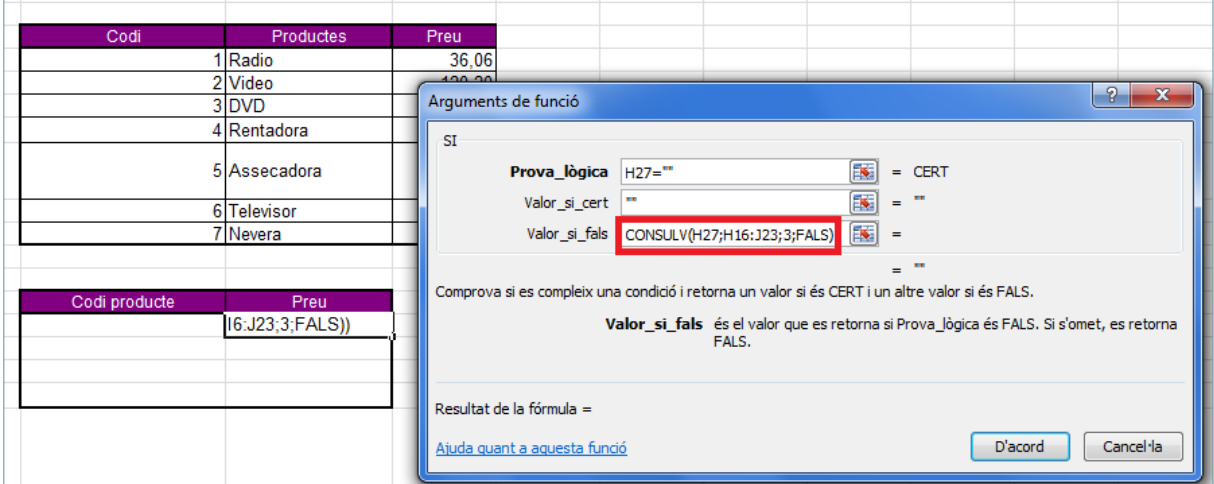

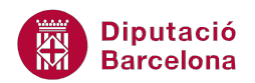

Què hem fet? : La funció SI depèn del contingut de la cel·la H27. Si aquesta està buida (és a dir, és igual a "") retornarà res (""). Si no està buida, farà una CONSULV, és a dir, una recerca a la taula H16:J23 segons el codi escrit a H27.

#### **7.** Prémer sobre el botó D'acord.

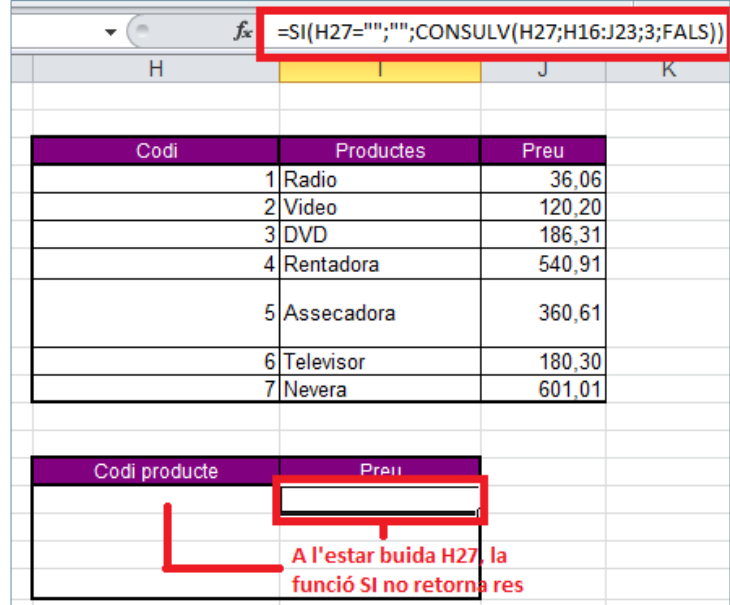

**8.** Comprovar el funcionament de la funció.

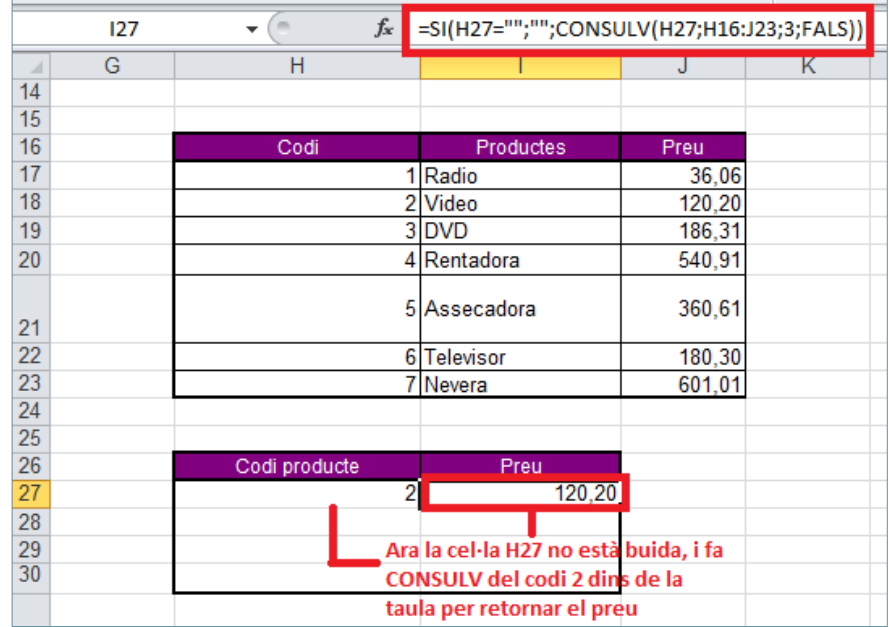

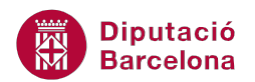

Interpretació de la funció: Si H27 està en blanc I27 també ha de quedar en blanc, però si H27 no està en blanc ha de buscar el codi escrit a la cel·la H27 en el rang H16:J23 i retornar el Preu.

## **3.2 Funció ConsulH**

Aquesta funció busca un valor específic a la primera fila d'una taula o matriu de valors i retorna el valor a la mateixa columna des d'una fila especificada.

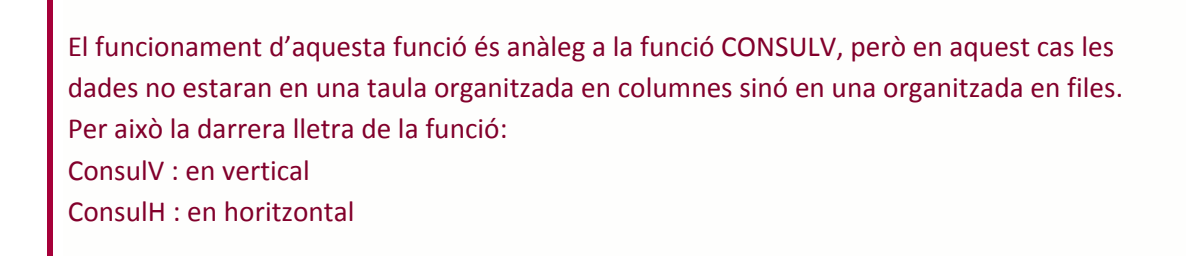

Nomenclatura:

= CONSULH(valor\_cercat;matriu\_taula; indicador\_files;interval\_cercat)

- valor cercat: és el valor buscat a la primera fila de la taula i pot ser un valor, una referència o una cadena de text.
- matriu taula: és una taula de text, números o valors lògics en els quals es recuperen dades. Pot ser una referència o un rang.
- indicador files: és el número de fila de matriu taula des de la qual s'ha de retornar el valor que coincideixi. La primera fila de valors a la taula és la fila 1.
- Interval cercat: és un valor lògic. Per trobar la coincidència més propera a la primera fila escriure CERT, per trobar la coincidència exacta escriure FALS.

Per utilitzar la funció CONSULH cal:

- **1.** Seleccionar la cel·la on s'inserirà la funció.
- **2.** Escriure el valor pel qual es farà la recerca i prémer Intro per validar les dades.

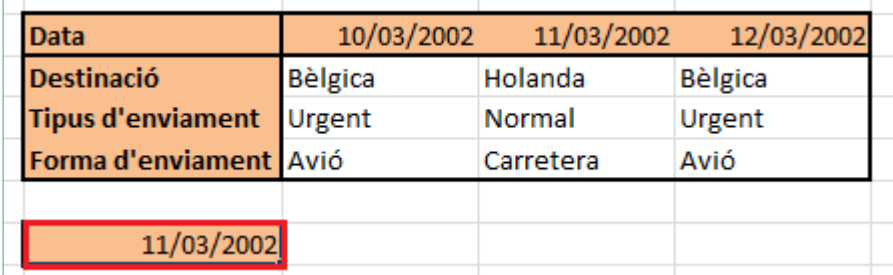

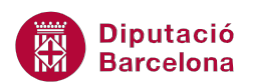

- **3.** Seleccionar la cel·la on s'inserirà la funció.
- **4.** Prémer sobre la icona Cerca i referència de la barra d'icones Biblioteca de funcions, de la pestanya Fórmules.

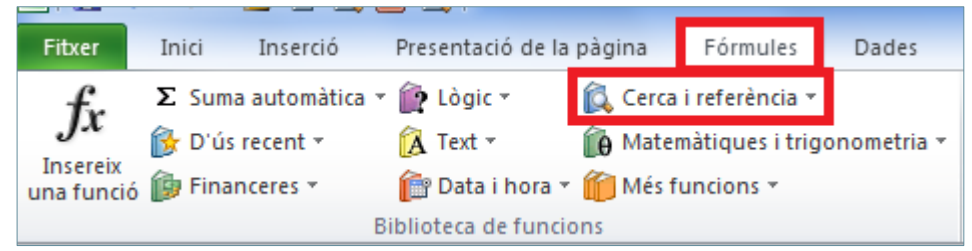

**5.** Del desplegable seleccionar la funció CONSULH.

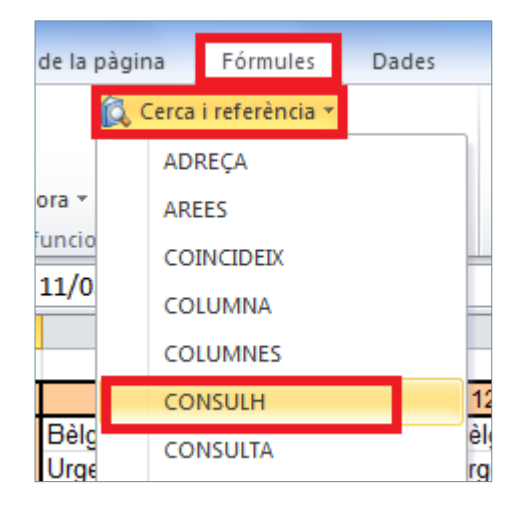

**6.** A la casella Valor\_cercat escriure la cel·la on hem escrit el valor a buscar.

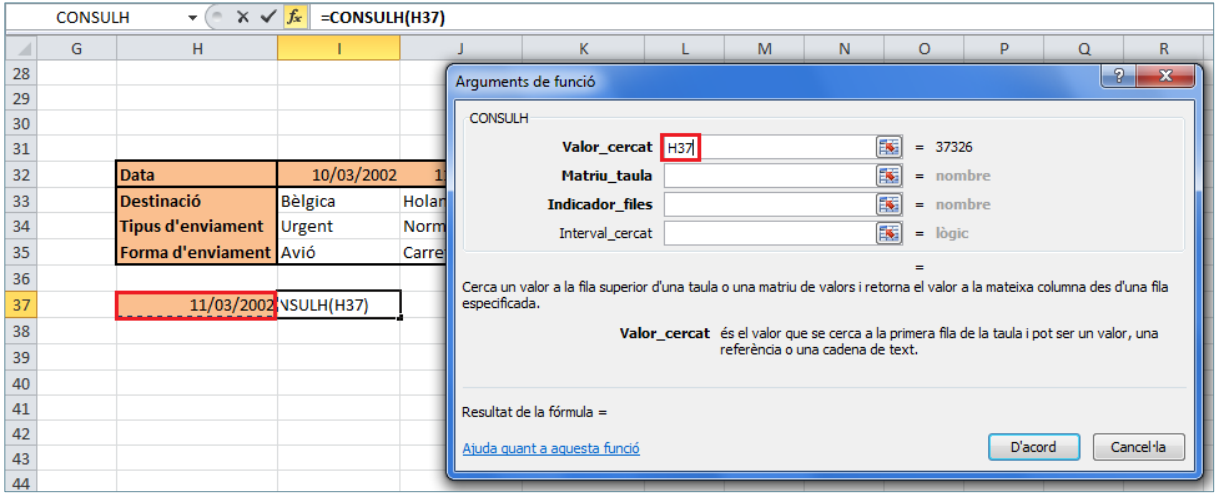

**7.** A la casella Matriu\_taula escriure el rang de la matriu de dades.

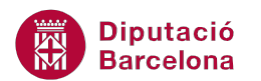

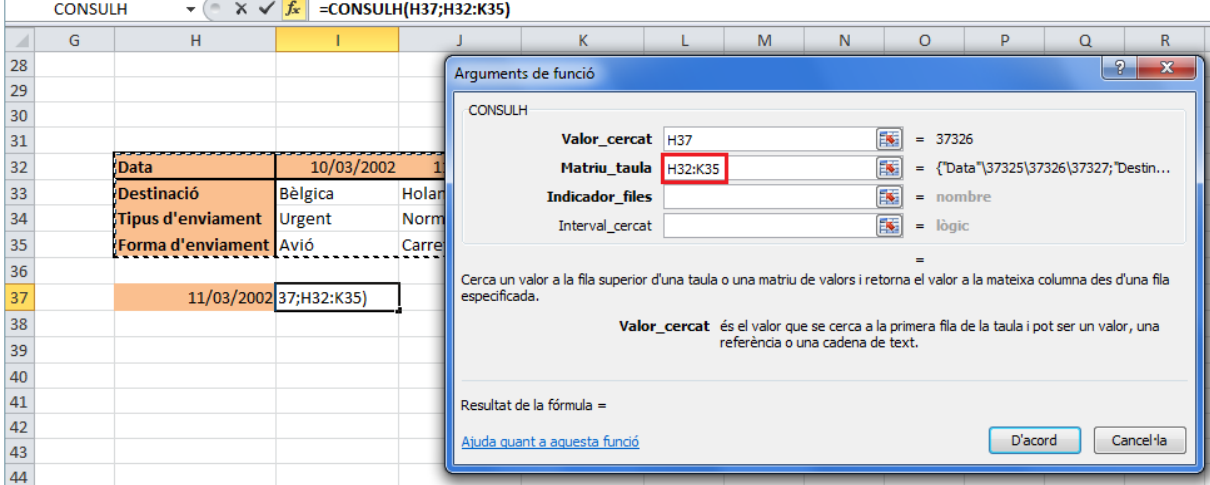

- **8.** A la casella Indicador\_files teclejar el número de fila de la qual volem que ens trobi la informació del valor buscat.
- 9. A la casella Interval\_cercat escriure, per exemple, FALS perquè trobi la coincidència exacta amb la primera fila.

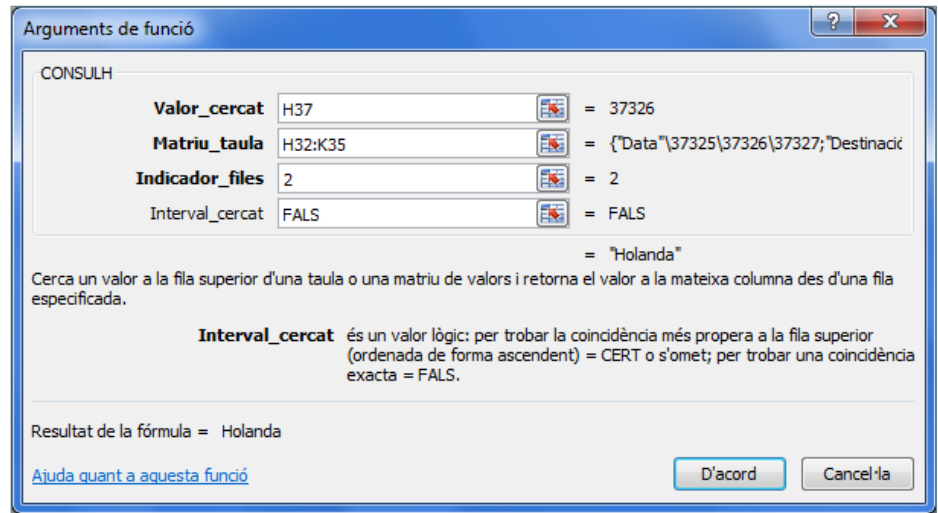

- **10.** Prémer sobre el botó D'acord.
- **11.** Observar el resultat.

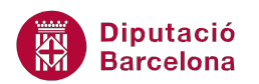

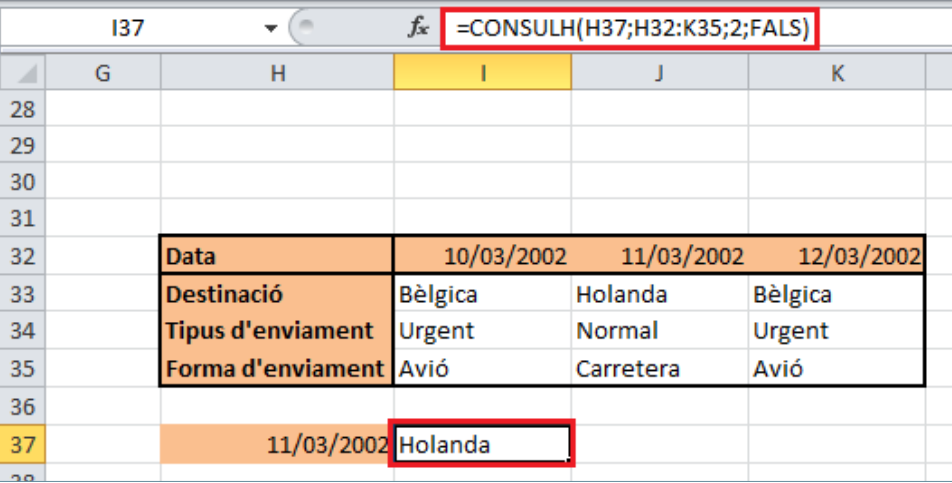

Comprovar que si es canvia el valor a la cel·la, automàticament la funció s'actualitza amb la nova informació de la base de dades.